1. Eliminar del equipo el firmador anterior (Firmador de escritorio v1.0.5), ya que quedará inhabilitado. **Importante: No eliminar el driver del token ni JAVA (JDK)**

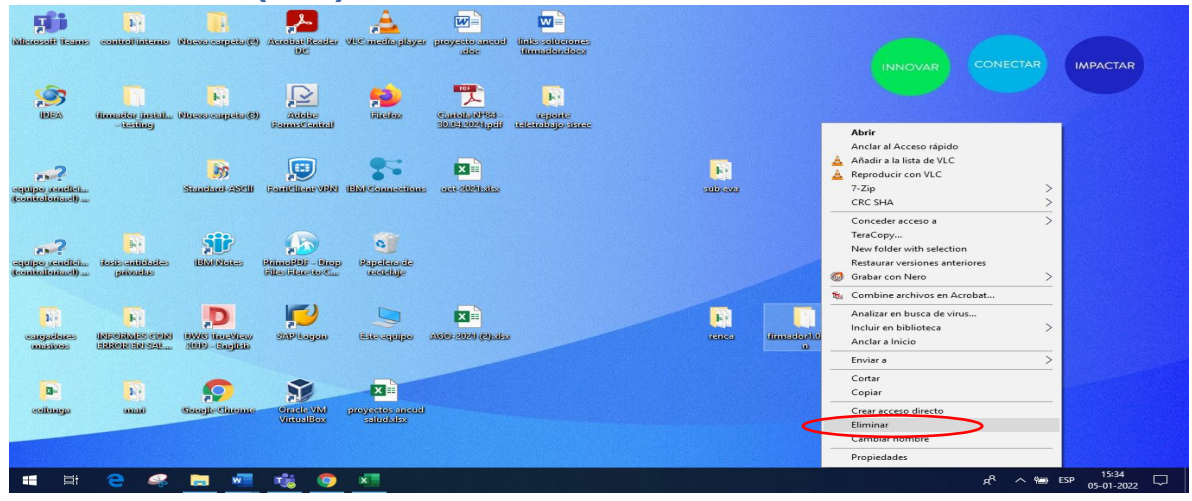

## . Descargar el nuevo firmador.

Informamos que a contar del 06 de enero de 2022, y con el fin de mejorar la seguridad de la plataforma, hemos puesto a disposición de los Encargado Otorgantes y Encargos Ejecutores una nueva versión del firmador de escritorio del SISREC el cual permite firmar los informes de rendición. Pueden descargar esta nueva versión desd el siguiente link:

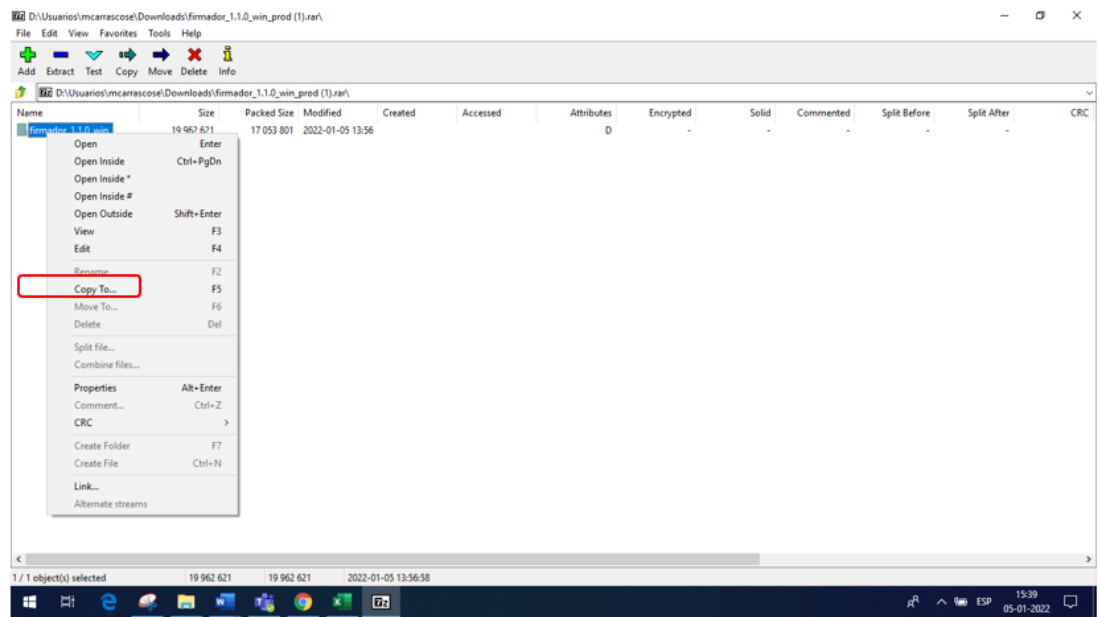

Instalar en el equipo el nuevo firmador.

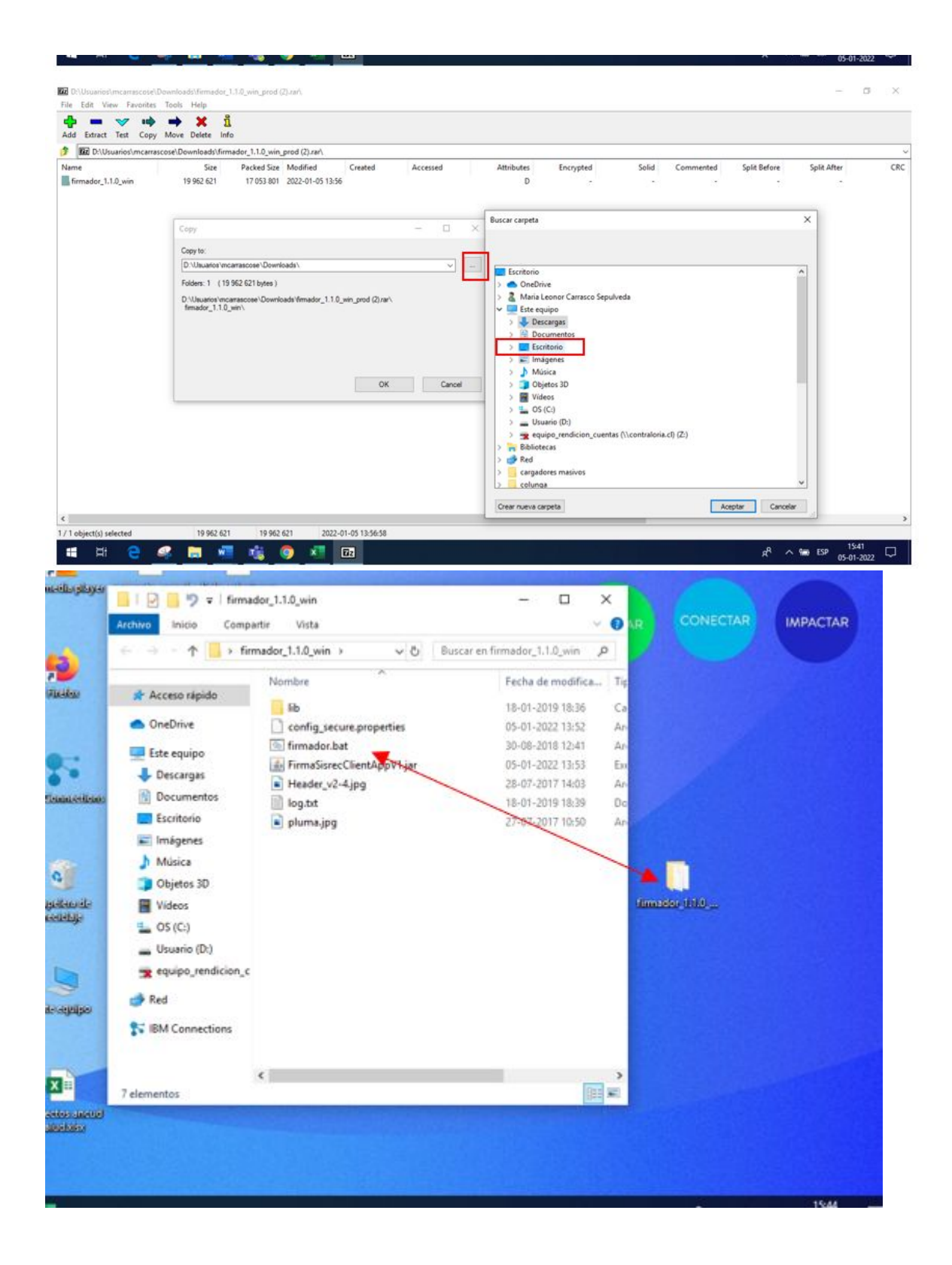

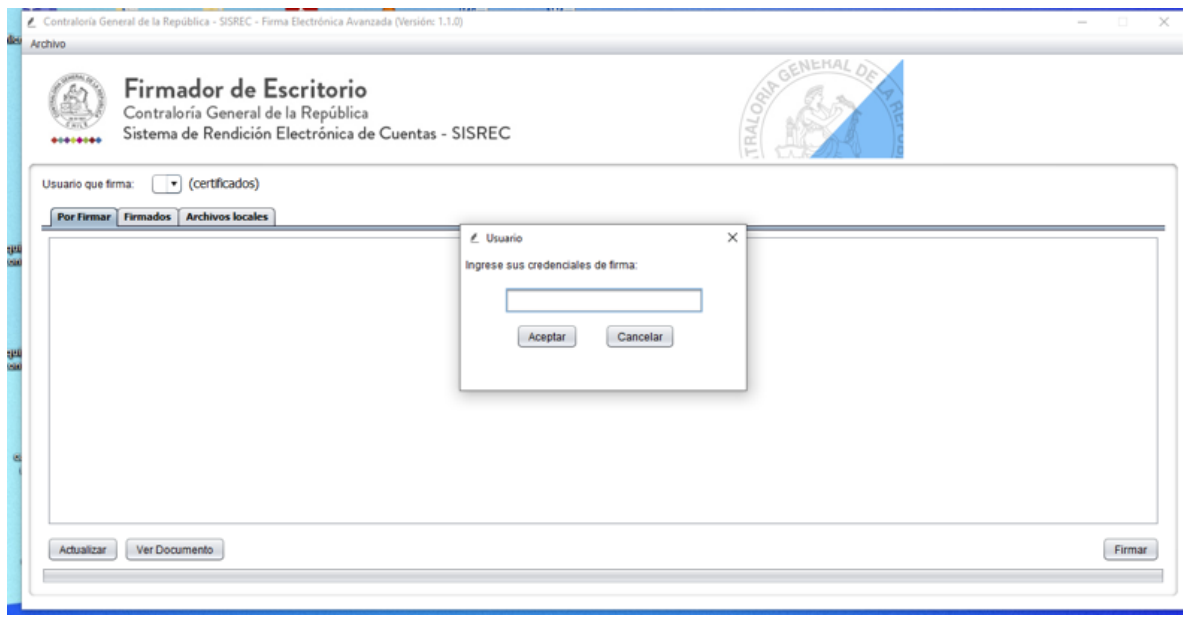